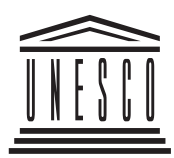

*ОРГАНИЗАЦИЯ ОБЪЕДИНЕННЫХ НАЦИЙ ПО ВОПРОСАМ ОБРАЗОВАНИЯ, НАУКИ И КУЛЬТУРЫ*

# ОСНОВЫ КОМПЬЮТЕРНОЙ **ГРАМОТНОСТИ**

Программа базового учебного курса

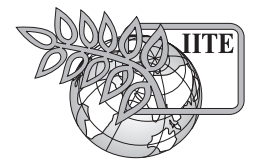

*ИНСТИТУТ ЮНЕСКО ПО ИНФОРМАЦИОННЫМ ТЕХНОЛОГИЯМ В ОБРАЗОВАНИИ*

*МОСКВА 2006*

**Основы компьютерной грамотности:** Программа базового учебного курса / Коцик Б.Я., Пшеничная Е.Б. – М.: Изд. дом «Обучение-Сервис», 2006. 16 с.

Программа учебного курса «Основы компьютерной грамотности» создана в рамках проводящейся Институтом ЮНЕСКО по информационным технологиям в образовании (ИИТО) комплексной программы повышения квалификации и дополнительного профессионального образования специалистов в области применения информационных и коммуникационных технологий (ИКТ) в учебном процессе.

В программу включена информация о целях и задачах, структуре и содержании курса, приведен список рекомендуемой литературы и электронных ресурсов по изучаемым темам; даны примеры контрольных вопросов и заданий, а также методические рекомендации по организации учебного процесса в условиях очного обучения.

Программа предназначена для обучающихся по базовому курсу ИИТО ЮНЕСКО «Основы компьютерной грамотности» на базе учреждений системы образования, работающих по программам ИИТО ЮНЕСКО. Данная программа также будет интересна для специалистов, непосредственно занимающихся организацией учебных курсов по подготовке, переподготовке или повышению квалификации педагогических кадров в области применения ИКТ в образовании.

Курс разработан на основе опыта практической работы партнеров ИИТО ЮНЕСКО – сотрудников Пермского государственного университета, Пермского государственного педагогического университета и Института общего и среднего образования Российской академии образования.

> Дополнительную информацию можно получить по адресу: Институт ЮНЕСКО по информационным технологиям в образовании Ул. Кедрова, д. 8, корп. 3, Москва, 117292, Российская Федерация Òåë.: 7 495 129 29 90 Ôàêñ: 7 495 129 12 25 E-mail: info@iite.ru Web: www.iite.ru

© Институт ЮНЕСКО по информационным технологиям в образовании, 2006 Все права защищены Напечатано в Российской Федерации

# **I. Пояснительная записка**

Важнейшим фактором развития общества в условиях глобальной информатизации становится высокий уровень эффективности системы передачи знаний. В современных системах образования интенсивно используются средства информационных и телекоммуникационных технологий (ИКТ) для обеспечения открытости, доступности и повышения качества образовательных программ. ИКТ могут быть интегрированы в различные категории и уровни образовательного процесса. Как следствие происходит изменение роли преподавателя, который, помимо высокого уровня профессиональной компетенции и интеллектуального развития, должен обладать знаниями и умениями в области ИКТ, а также активно разрабатывать и применять методы и технологии, соответствующие многообразию форм обучения. Кроме того, непременной квалификационной характеристикой преподавателя сегодня является умение создавать и использовать электронные учебные ресурсы, владение технологиями подготовки учебных, методических и научных материалов.

Базовый учебный курс «Основы компьютерной грамотности» создан коллективом авторов под руководством профессора Е.К. Хеннера в рамках разработанной Институтом ЮНЕСКО по информационным технологиям в образовании (ИИТО) комплексной Образовательной программы повышения квалификации и дополнительного профессионального образования специалистов в области применения информационных и коммуникационных технологий в образовательном процессе.

После изучения учебного курса «Основы компьютерной грамотности» пользователи смогут применять полученные знания и умения в области ИКТ для решения содержательных, научнометодических и организационных задач в рамках своей профессиональной деятельности.

# **Цели и задачи курса**

Целью учебного курса является подготовка работников образовательных учреждений к эффективному использованию современных информационных технологий для решения содержательных, научно–методических и организационных задач в рамках профессиональной деятель– ности.

В процессе обучения слушатели должны освоить работу на персональном компьютере, получить навыки работы с текстовым редактором, электронными таблицами, программой подготовки презентаций, компьютерными сетями и Интернетом.

После успешного изучения материала курса слушатели смогут работать с готовыми программными продуктами, осваивать новые программы, эффективно использовать возможности персональных компьютеров.

# **Целевая аудитория**

Курс предназначен для работников образовательных учреждений (преподавателей и администраторов), начинающих использовать ИКТ в повседневной профессиональной деятельности.

# **Структура курса**

Учебный курс состоит из пяти модулей.

**Модуль 1. Принцип работы компьютера. Основы работы с операционными системами.** В модуле рассматриваются общие принципы работы на компьютере.

**Модуль 2. Основы обработки текста.** В модуле рассматривается применение текстового процессора для обработки текстовых документов.

Модуль 3. Работа с электронными таблицами. В модуле рассматривается применение электронных таблиц.

**Модуль 4. Работа с презентациями.** В модуле рассматриваются основные вопросы создания презентаций.

Модуль 5. Основы работы с Интернетом и телекоммуникациями. В модуле рассматриваются основные принципы работы в сети Интернет и использование телекоммуникационных технологий.

# **Оценка знаний**

Оценка знаний слушателей проводится в несколько этапов. С целью определения динамики усвоения учебного материала и подготовки к итоговой аттестации рекомендуется проводить промежуточную аттестацию.

#### *Промежуточная аттестация*

Каждый модуль курса содержит контрольные задания и вопросы, позволяющие преподавателю и самим слушателям определить уровень овладения материалом учебного курса.

#### *Итоговая аттестация*

С целью получения объективной оценки уровня компетентности в области применения ИКТ в образовании, сформированной у слушателей учебного курса, проводится итоговая аттестация. При проведении итоговой аттестации слушателям предлагаются структурированные контрольные задания и вопросы. Успешное прохождение аттестации и выполнение заданий предполагает полное усвоение всех разделов курса и развитие достаточного уровня компетентности, необходимого для применения полученных знаний, умений и навыков в профессиональной деятельности.

#### **Предварительная подготовка лиц, желающих освоить данный учебный курс**

Желательно, чтобы слушатели, приступающие к освоению данного курса, имели:

- практический опыт педагогической деятельности;
- общие представления о задачах, формах и методах применения ИКТ в образовательных учреждениях.

# **Знания и умения выпускников учебного курса**

В результате изучения курса слушатели смогут приобрести знания, умения и навыки в следующих областях:

- принципы работы компьютера, основы работы с операционными системами;
- применение текстового процессора для обработки текстовых документов;
- применение электронных таблиц для обработки данных;
- создание презентаций;
- работа с Интернетом и телекоммуникациями.

# **Объем курса**

Рекомендуемый объем курса – 216 академических часов. В реальности срок изучения курса за– висит от имеющихся у слушателей знаний, а также от их знания ИКТ и профессиональной квалификации.

# **Методические рекомендации по организации учебного процесса**

Методический подход к изучению данного курса предполагает целенаправленное самостоятельное и совместное обучение в группе, направляемое и контролируемое преподавателями.

Оптимальной для данного учебного курса является очная форма организации учебного процесса.

Очное обучение требует непосредственного присутствия слушателей на занятии и является наиболее распространенной формой организации занятий с использованием традиционных методов подачи материала – лекций, семинаров и практических занятий. В рамках обучения предусматривается использование ИКТ и других технических средств.

Количество слушателей очной формы обучения не должно превышать 12 человек на одном занятии. Каждый слушатель курса должен иметь доступ к компьютеру в течение всего времени обучения (включая выполнение домашних заданий).

Для демонстрации материала на лекционных занятиях необходим мультимедийный проектор.

# **Рекомендуемое программно−аппаратное обеспечение**

*Аппаратное обеспечение:*

Класс персональных компьютеров из расчета 1 компьютер на 1 слушателя, 1 компьютер для преподавателя, локальная сеть ПК (100 Мбит/с), широкополосный доступ к Интернету.

*Рабочее место преподавателя*. Мультимедийный компьютер: процессор 2,8 ГГц; оперативная память 512 Мб; DVD-RW; монитор 17"; HDD 80 Гб, звуковая карта; видеокарта с 3D-ускорителем, наушники, микрофон, Web-камера; мультимедийный проектор.

Рабочее место слушателя. Компьютер: процессор 2,8 ГГц; оперативная память 512 Мб; монитор 17"; HDD 80 Гб, звуковая карта; видеокарта с 3D-ускорителем, наушники, микрофон, Webкамера.

#### *Программное обеспечение:*

- Операционная система MS Windows XP.
- MS Office.
- Internet Explorer.
- MS Outlook.
- Adobe Acrobat Reader.
- Программа-архиватор (WinRAR, WinZip).

# **II. Учебно−тематический план**

Цель: овладение основами использования информационных технологий в образовании.

Категория слушателей: работники образовательных учреждений (преподаватели •<br>и администраторы), впервые начинающие работать с персональным компьютером и сетевыми технологиями.

Объем курса: 216 академических часов.

Форма обучения: очная, с отрывом и без отрыва от работы.

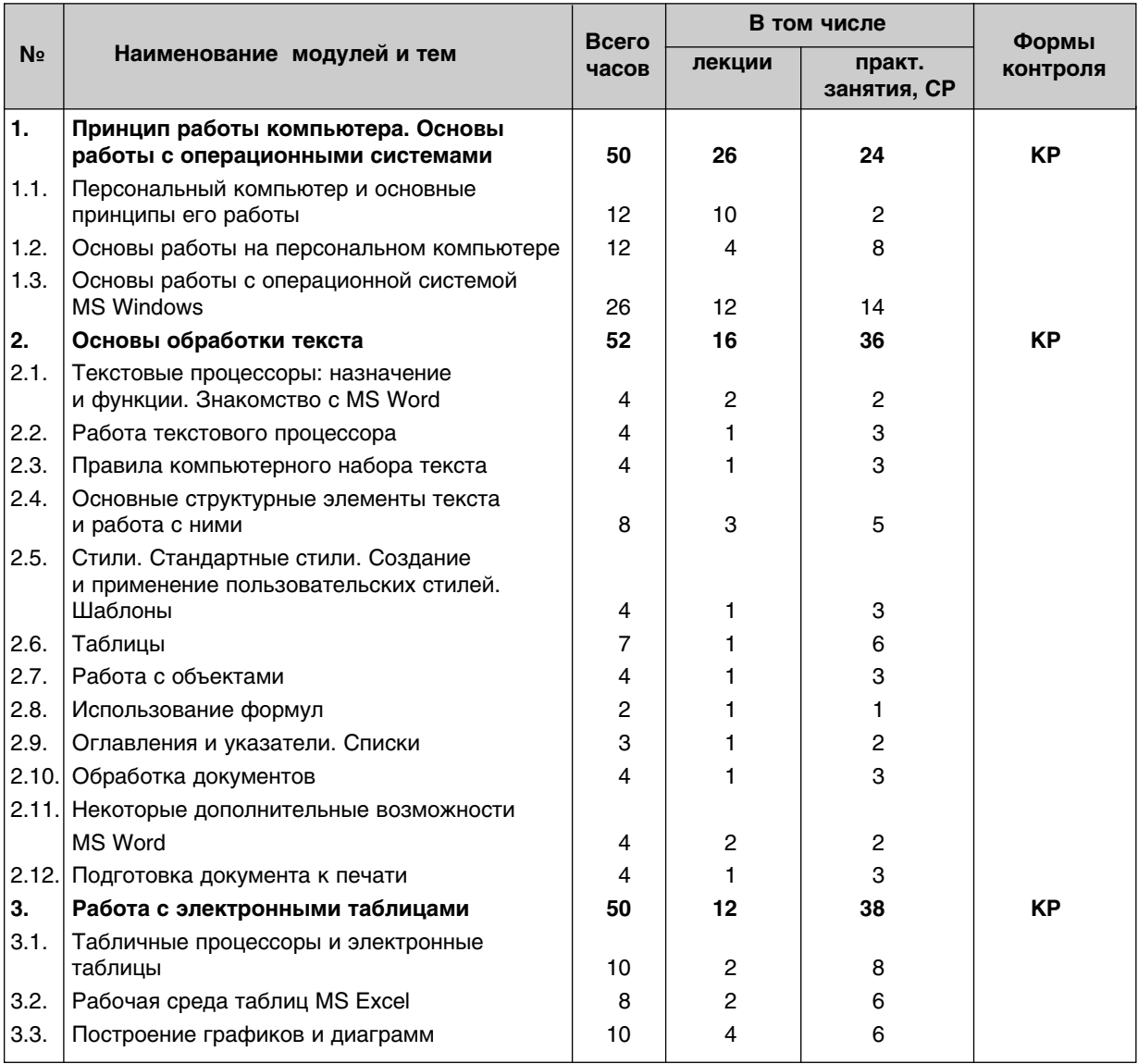

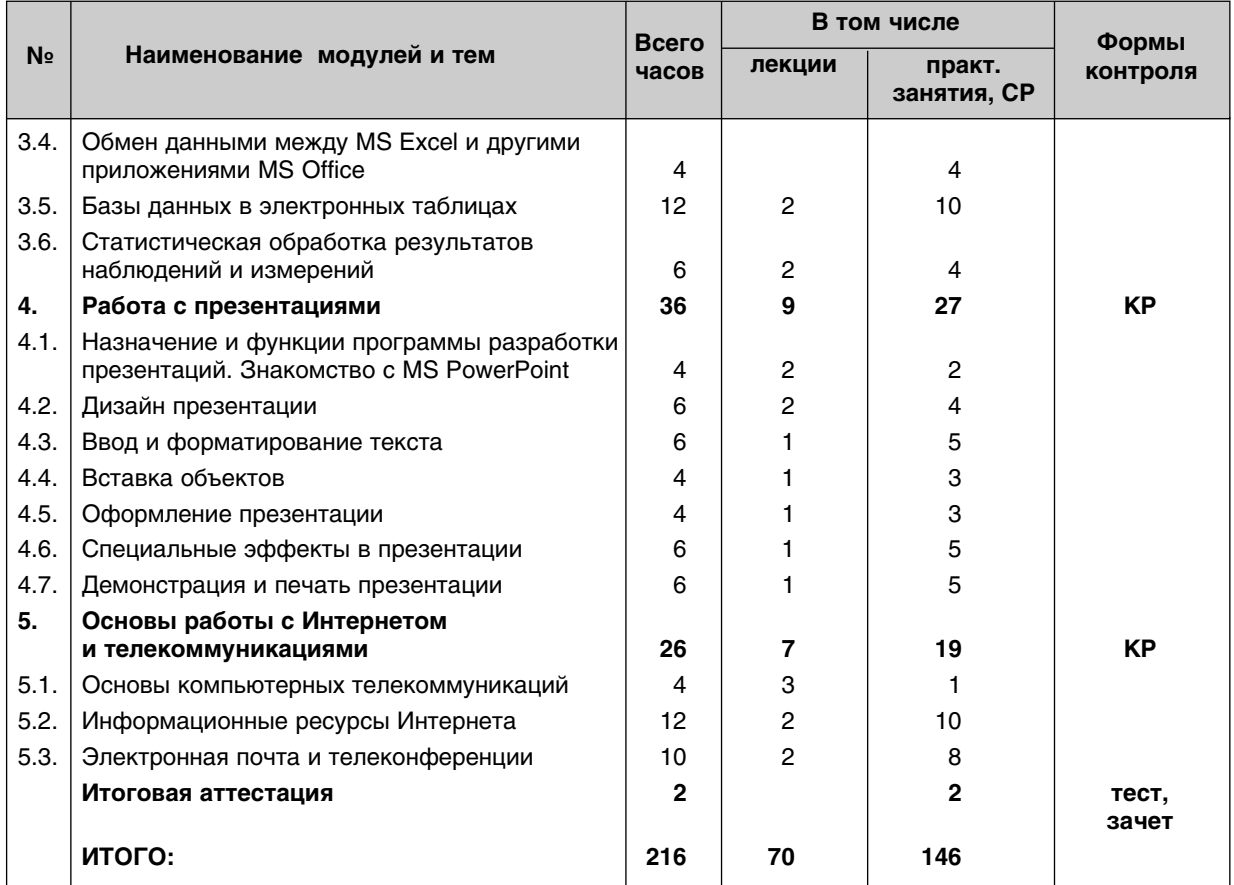

# **III. Содержание**

# **Модуль 1. Принцип работы компьютера. Основы работы с операционными системами**

# *1.1. Персональный компьютер и основные принципы его работы*

Роль компьютера в жизни человека. Основные элементы компьютера и их назначение. Устройство ПК. Первоначальные сведения о представлении данных в ПК. Носители информации и работа с ними. Компьютер – программно-аппаратный комплекс. Включение и загрузка компьютера.

#### *1.2. Основы работы на персональном компьютере*

Общие сведения о работе на компьютере. Техника безопасности и санитарно-гигиенические условия работы на ПК. Включение и выключение компьютера. Мышь как средство управления компьютером. Состав и функции клавиатуры. Основные приемы работы с текстом.

# *1.3. Основы работы с операционной системой MS Windows*

Запуск и завершение работы MS Windows. Окно – основной объект MS Windows. Основные объекты. Действия над объектами. Элементы управления в MS Windows. Дополнительные функции и свойства. Получение помощи при работе в MS Windows.

# **Модуль 2. Основы обработки текста**

#### *2.1. Текстовые процессоры: назначение и функции. Знакомство с MS Word*

Текстовые процессоры. Основные элементы текстового документа. Функции текстовых процессоров. Запуск MS Word. Режимы просмотра документов. Создание документа MS Word. Сохранение документа на диске. Типы документов MS Word. Открытие документа. Справочная система MS Word.

#### *2.2. Работа текстового процессора*

Команды, инструменты и их роль в работе программы. Пункты меню MS Word. Панель инструментов «Стандартная». Панель инструментов «Форматирование». Другие панели инструментов MS Word. Изменение содержания панелей инструментов.

#### *2.3. Правила компьютерного набора текста*

Общие правила оформления текста. Специфические требования при компьютерном наборе текста.

#### *2.4. Основные структурные элементы текста и работа с ними*

Структура документа. Стандартные документы. Создание документов на основе шаблонов. Ввод текста. Сканирование текста. Редактирование текста. Поиск и замена фрагментов текста. Проверка орфографии и пунктуации. Оформление документа. Понятие о форматировании. Форматирование символов, абзацев и разделов. Форматирование документа.

#### *2.5. Стили. Стандартные стили. Создание и применение пользовательских стилей. Шаблоны*

Стиль как средство форматирования. Стандартные стили. Стили как средство создания структуры документа. Пользовательские стили, их сохранение и использование. Использование стилей других документов. Шаблоны документов и использование в них стилей.

#### *2.6. Таблицы*

Способы вставки таблиц. Графическое оформление таблиц. Форматирование и автоформатирование таблиц. Преобразование текста в таблицу и наоборот.

#### *2.7. Работа с объектами*

Типы объектов. Вставка символов. Вставка даты и времени. Вставка изображений. Вставка аудио- и видеофрагментов.

#### *2.8. Использование формул*

Верстка простейших формул без использования редактора формул. Редактор формул.

#### *2.9. Оглавления и указатели. Списки*

Вставка оглавлений. Создание указателей и сносок. Колонтитулы. Списки.

#### *2.10. Обработка документов*

Документ большого объема. Хранение документа в нескольких файлах. Вставка файлов. Вставка гиперссылок.

#### *2.11. Некоторые дополнительные возможности MS Word*

Слияние. Мастер слияния. Создание писем. Создание факсимильных сообщений. Создание списков рассылки. Создание конвертов и наклеек. Создание веб-страниц.

# *2.12. Подготовка документа к печати*

Параметры страницы. Предварительный просмотр документа. Выбор принтера для печати. Печать документа.

# **Модуль 3. Работа с электронными таблицами**

## *3.1. Табличные процессоры и электронные таблицы*

Примеры задач, решаемых посредством табличных расчетов. Основные элементы электронной таблицы и принципы ее организации. Табличные процессоры как часть прикладного программного обеспечения общего назначения.

## *3.2. Рабочая среда таблиц MS Excel*

Запуск и завершение программы MS Excel. Виды документов MS Excel. Создание и сохранение документа, открытие документа. Рабочее окно программы MS Excel. Получение справки во вре– мя работы. Ячейка электронной таблицы. Диапазоны ячеек. Рабочие листы и рабочие книги. Использование формул.

## *3.3. Построение графиков и диаграмм*

Виды диаграмм в MS Excel. Мастер диаграмм. Форматирование диаграмм. Подготовка к печати таблиц и диаграмм.

## *3.4. Обмен данными между MS Excel и другими приложениями MS Office*

Вставка фрагментов таблиц, сформированных в MS Excel, в MS Word и в MS PowerPoint. Вставка диаграмм из MS Excel в MS Word и в MS PowerPoint. Вставка на лист MS Excel изображения, полученного с помошью сканера или цифровой камеры.

#### *3.5. Базы данных в электронных таблицах*

Информационная система, база данных и система управления базами данных. Реляционные (табличные) базы данных. Списки. Создание баз данных в электронных таблицах. Манипулирование данными в MS Excel. Сводные таблицы.

#### *3.6. Статистическая обработка результатов наблюдений и измерений*

Задачи статистической обработки данных в образовании. Использование MS Excel для статистической обработки данных.

# **Модуль 4. Работа с презентациями**

## *4.1. Назначение и функции программы разработки презентаций. Знакомство с MS PowerPoint*

Презентация как средство наглядного представления материала. Назначение и функции программ разработки презентаций. Основные элементы и область задач MS PowerPoint. Создание документа MS PowerPoint на основе пустого бланка и на основе шаблона. Сохранение документа. Режимы редактирования и просмотра слайдов. Открытие презентации. Создание презентации с помощью Мастера Автосодержания. Справочная система MS PowerPoint.

# *4.2. Дизайн презентации*

Общие правила дизайна. Рекомендации по дизайну презентации.

#### *4.3. Ввод и форматирование текста*

Стандартные макеты слайдов. Ввод текста в режиме структуры презентации. Добавление нумерованных и маркированных списков.

#### *4.4. Вставка объектов*

Вставка символов, рисунков, таблиц и диаграмм. Виды диаграмм. Организационные диаграммы. Вставка объектов WordArt и формул. Вставка даты и времени. Вставка звуковых фрагментов. Запись звукового сопровождения презентации.

#### *4.5. Оформление презентации*

Использование шаблонов оформления. Использование цветовых схем. Изменение существующих шаблонов оформления. Создание собственных шаблонов оформления.

#### *4.6. Специальные эффекты в презентации*

Виды эффектов. Применение эффектов. Изменение настройки эффектов. Задание параметров смены слайдов. Задание порядка смены слайдов. Гиперссылки.

#### *4.7. Демонстрация и печать презентации*

Способы демонстрации презентации. Демонстрация по времени с автоматической сменой слайдов. Режим репетиции. Подготовка документа презентации к печати и размещению в Интернете.

# **Модуль 5. Основы работы с Интернетом и телекоммуникациями**

#### *5.1. Основы компьютерных телекоммуникаций*

Основные понятия. Средства телекоммуникаций. Сеть Интернет. Принципы работы и основные службы Интернета.

#### *5.2. Информационные ресурсы Интернета*

Виды информационных ресурсов Интернета. Браузер MS Internet Explorer. Доступ к ресурсам Интернета. Перемещение по сети с помощью браузера. Каталоги и тематические поисковые системы Интернета. Избранные страницы Всемирной паутины. Просмотр веб-страниц.

#### *5.3. Электронная почта и телеконференции*

Электронная почта. Структура электронного письма. Почтовые программы. Основные виды те– леконференций. Структура телеконференций. Правила телекоммуникационного этикета для электронной почты и телеконференций.

# **IV. Список литературы**

# **Основная литература**

1. Основы компьютерной грамотности: Базовый учебный курс / Хеннер Е.К. и др. -М.: Изд. дом «Обучение-Сервис», 2006.

# **Дополнительная литература**

- 1. Андрев А.А., Троян Г.М. Основы Интернет-обучения / Московский международный институт эконометрики, информатики и права, 2003. – 68 с.
- 2. Березин С.В., Раков С.В. Internet у вас дома. 2-е изд., перераб. и доп. СПб.: БХВ Санкт-Петербург, 2000. – 752 с.
- 3. Беркгаут В.В., Чардин И.С. Интернет: первые шаги. М.: Р Валент, 2000. 113 с.
- 4. Богумирский Б. Энциклопедия Windows 98 (второе издание). СПб: Питер Ком, 1999. 896 c.
- 5. Богумирский Б. Эффективная работа на IBM PC в среде Windows 95. СПб.: Питер, 1997. – 1120 c.
- 6. Брэдли Ф. Шимми. Эффективное использование электронной почты. Серия «Enter». Ростов-на-Дону: «Феникс», 1998. – 304 с.
- 7. Винтер Р., Винтер П. Microsoft Office 97 в подлиннике: В 2 т.: Т.I: Пер. с англ. СПб.: BHV–Санкт–Петербург, 1997. – 640 с.
- 8. Вовк Е.Т., Куликова Е.В. Самоучитель работы на компьютере. М.: ПРИОР, 1996. 386 с.
- 9. Гук М. Аппаратные средства IBM PC. Энциклопедия. СПб.: Питер, 1998. 816 с.
- 10. Долголаптев В.Г. Работа в Excel 7.0 для Windows 95 на примерах. М.: БИНОМ, 1995. 384 c.
- 11. Ефимова О.В., Шафрин Ю.А. Практикум по компьютерной технологии. Упражнения, примеры, задачи. Основы программирования. Методическое пособие. – М.: ABF, 1997. – 432 с.
- 12. Жалдак М.И. Система подготовки учителя к использованию информационной технологии в учебном процессе: Автореферат докторской диссертации. – М., 1989.
- 13. Информатика. Базовый курс / Симонович С.В. и др. СПб.: Издательство «Питер», 1999. 640 c.
- 14. Информатика: Учебник 3-е перераб. изд. / Под ред. проф. Н.В. Макаровой. М.: Финансы и статистика, 2000. – 768 с.
- 15. Информационные системы в экономике: Учебник / В.В. Дик, Е.В. Бебнева, В.П. Божко и др.; Под ред. В.В. Дика. – М.: Финансы и статистика, 1996. – 272 с.
- 16. Использование Internet: Пер. с англ. / Дж. Хоникатт и др. 4–е изд. К.; М.; СПб.: Издат. Дом «Вильямс», 1998. – 592 с.
- 17. Использование Microsoft Office 97, профессиональный выпуск: Пер. с англ. / Джим Бойс, Скотт Фаллер, Ред Гилген и др. – К.; М.; СПб.: Издат. дом «Вильямс», 1998. – 1120 с.
- 18. Каратыгин С.А., Тихонов А.Ф., Долголаптев В.Г., Ильина М.М., Тихонова Л.Н. Электронный офис: В 2-х томах: Т.II. – М.: Восточная Книжная Компания, 1997. – 768 с.
- 19. Касперский Е. Компьютерные вирусы: что это такое и как с ними бороться: Учебное пособие. – СК ПРЕСС, 1998. – 213 с. (http://www.viruslist.com/viruslistbooks.asp).
- 20. Кирсанов Д. Web-дизайн. СПб: Символ-Плюс, 1999. 376 с.
- 21. Коцюбинский А.О., Грошев С.В. Современный самоучитель работы в сети Интернет. Быстрый старт: практ. пособ. – М.: Издательство «Триумф», 2001. – 320 с.
- 22. Лещев Д. Создание интерактивного web-сайта: Учебный курс. СПб.: Питер, 2003. 544 с.
- 23. Нильсен Я. Веб-дизайн: книга Якоба Нильсена. СПб.: Символ-Плюс, 2002. 512 с.
- 24. Образование и XXI век: Информационные и коммуникационные технологии. М.: Наука. 1999. – 191 c.
- 25. Основы открытого образования / Андреев А.А., Каплан С.Л., Краснова Г.А. и др.; Отв. ред. В.И.Солдаткин – Т.1. – Российский государственный институт открытого образования. – М.: НИИЦ РАО, 2002. – 676 с.
- 26. Острейковский В.А. Информатика: Учеб. для вузов. М.: Высш. шк., 1999. 511с.
- 27. Поликарпов И.А., Эрлихман В.Д. Photoshop 5.5. Изучение на примерах. Харьков: Изд-во «Омега», 2000. – 416 с.
- 28. Современный самоучитель работы в сети Интернет. Самые популярные программы: Практ. пособ. – Под ред. Комягина В.Б. – М.: Издательство «Триумф», 1999. – 368 с.
- 29. Стоцкий Ю. Самоучитель Office 2000. СПб.: Питер, 1999. 576 с.
- 30. Фролов И. Компьютерное «железо»: справочное пособие. М.: Познавательная книга плюс, 2000. – 416 с.
- 31. Холмогоров В. Основы Web-мастерства. СПб.: Питер, 2001. 352 с.
- 32. Microsoft Office 2000. Избранное от Питера Нортона: Пер. с англ. / Нортон П., Фриз Д., Фриз В. – К.: «ДиаСофт», 1999. – 560 с.
- 33. Microsoft Office 97 в подлиннике: В 2 т.: Том II.: Пер. с англ. СПб.: ВНV-Санкт-Петербург, 1997. – 656 c.

# **V. Контроль знаний**

#### **Контрольные вопросы для зачета**

- 1. Перечислите функциональные блоки компьютера и охарактеризуйте их назначение.
- 2. Назовите основные принципы представления информации в компьютере.
- 3. Является ли используемая повсеместно десятичная система представления чисел наилучшей?
- 4. Какие типы чисел бывают в компьютере? Каковы их особенности?
- 5. Опишите основные идеи хранения текстов в компьютере.
- 6. Почему вместо осмысленного русского текста в компьютерном документе мы иногда можем видеть набор бессмысленных значков? Возможно ли такое с английским текстом?
- 7. Как представляется графическое изображение в компьютере?
- 8. Что такое пиксел?
- 9. Каковы основные принципы представления и хранения мультимедийных данных?
- 10. Что такое архивация данных и для чего она применяется?
- 11. Что такое резервное копирование и для чего оно нужно? Какая информация нуждается в такой процедуре?
- 12. Какие бывают сменные носители информации?
- 13. Как расшифровывается аббревиатура CD-ROM? В чем отличие CD-R от CD-RW?
- 14. Какова роль программного обеспечения в работе компьютера?
- 15. Какие типы программ устанавливаются на компьютере? На что следует обращать внимание при подборе ПО?
- 16. Опишите функции операционной системы.
- 17. Что такое компьютерный вирус? Что нужно делать для уменьшения возможности «заражения» компьютера?
- 18. Что происходит в компьютере при его загрузке? Почему для выключения компьютера предусмотрена специальная процедура?
- 19. Каковы главные механизмы воздействия компьютера на здоровье человека? Как их можно ослабить?
- 20. Что такое курсор мыши? Как связаны движения мыши и ее курсора? Является ли вид курсора мыши стандартным? Что вы можете сказать о точке, которая считается указателем курсора мыши? Что такое щелчок и двойной щелчок?
- 21. В чем состоит и как реализуется принцип Drag and Drop?
- 22. Как работает меню, связанное с кнопкой Пуск? Является ли оно стандартным?
- 23. Какие стандартные программы вы знаете?
- 24. Какие категории клавиш на клавиатуре вы знаете? Как компьютер различает заглавные и строчные буквы? Как компьютер различает русские и латинские буквы?
- 25. Каким образом влияют на набор клавиши Shift и Caps Lock? Как определить текущее состояние клавиши Caps Lock? С какой целью делается дополнительная клавиатура и как ей пользоваться? Какую роль играет клавиша Num Lock? Объясните функциональное назначение клавиши Enter.
- 26. Что такое текстовый указатель и чем он отличается от указателя мыши?
- 27. Какие клавиши используются для перемещения по тексту при его редактировании?
- 28. Для чего используется выделение фрагментов текста, и как оно практически выполняется? Как выглядит выделенный текст?
- 29. Чем отличаются режимы вставки и замены при вводе текста? Как их переключать?
- 30. Что такое окно программы? Для чего нужны окна? Перечислите все основные части окна и назовите их назначение.
- 31. Что такое панель инструментов? Как соотносятся ее возможности с возможностями главного меню?
- 32. Чем может быть полезна строка состояния окна?
- 33. Какие состояния имеет стандартное окно? Как происходит переключение между окнами?
- 34. Как работают полосы прокрутки? Какие способы воздействия на них вам известны?
- 35. Как активное окно отображается на экране?
- 36. Какова роль Рабочего стола в операционной системе MS Windows?
- 37. Что вам известно об объекте Мой компьютер? Для чего служит объект Корзина?
- 38. Какую информацию можно найти на Панели задач?
- 39. Всегда ли документ содержит однородную информацию?
- 40. Что общего и в чем различие в работе MS Windows с разными типами документов?
- 41. Опишите механизм связи программ и документов. В каких случаях возможно изменение связей между программами и документами?
- 42. Что такое папка и каково ее назначение? Какие объекты она может в себе содержать?
- 43. Что такое сетевые диски?
- 44. Объясните механизм работы ярлыков. Перечислите, какие практические задачи могут быть решены с их помощью.
- 45. Как выделить один объект и как сделать это с группой объектов? Что делать, если объект выделен по ошибке?
- 46. Объясните смысл термина «открыть объект». Какие существуют варианты открытия для различных объектов?
- 47. От чего зависит содержание меню, возникающего по щелчку правой кнопки?
- 48. Как ознакомиться со свойствами объекта?
- 49. Как создать новый объект?
- 50. Опишите процедуру переименования объекта. Опишите процесс копирования объекта.
- 51. Как удалить объект? Какова роль Корзины в этом процессе?
- 52. По каким признакам можно найти объект в системе Windows?
- 53. Какие виды кнопок в среде Windows вам известны?
- 54. Что такое буфер обмена и каково его назначение?
- 55. Что такое Панель управления и для чего она используется?
- 56. Перечислите способы получения подсказок и помощи в среде MS Windows.
- 57. Что такое текстовый процессор? В чем его отличие от текстового редактора и настольной издательской системы? Каковы основные функции текстовых процессоров?
- 58. Что такое форматирование документа? Какие виды форматирования документов вам известны?
- 59. Перечислите и охарактеризуйте основные элементы рабочего окна MS Word.
- 60. Как создать новый документ в MS Word? Как сохранить документ? Как открыть ранее сохраненный документ?
- 61. Какие способы получения справки существуют? Как получить справку о любом элементе окна, меню, инструменте?
- 62. Как добавить или удалить кнопки той или иной панели инструментов?
- 63. Какие структурные элементы можно выделить в документе? Что такое символ? абзац? раздел? страница? документ?
- 64. Каким образом можно задать структуру документа в MS Word?
- 65. Какие средства используются для создания документа с помощью шаблона или мастера?
- 66. Какие режимы используются при вводе текста? Как переключаться между этими режимами?
- 67. Как в MS Word выделить отдельный символ? группу символов? абзац? столбиковый (прямоугольный) фрагмент? весь текст?
- 68. Как осуществляется поиск и замена нужного образца в тексте?
- 69. Для чего в MS Word встроена система проверки орфографии? Как система проверки обознача– ет орфографические ошибки? пунктуационные ошибки? Всегда ли система проверки орфографии правильно идентифицирует ошибки?
- 70. Какие операции можно осуществить при форматировании символов? абзацев? разделов? страниц? документа?
- 71. Что такое стиль в текстовом процессоре MS Word? Каковы преимущества стилевого форматирования перед ручным? Какие основные виды стилей существуют в MS Word?
- 72. Как в MS Word создать новую таблицу разными способами?
- 73. Как можно выделить разные фрагменты таблицы строку, несколько строк, столбец, несколько столбцов, ячейку, несколько ячеек?
- 74. Как редактировать таблицу: добавлять и удалять столбцы и строки разными способами, а также изменять ширину столбцов и высоту строк? Как разбивать и объединять ячейки таблицы?
- 75. Как можно оформить текстовую таблицу в MS Word?
- 76. Как осуществить изменение или добавление обрамления таблицы? Как осуществить заливку таблицы или части ее ячеек?
- 77. Какие типы объектов могут быть добавлены в документ MS Word?
- 78. Как вставить рисунок из файла в текстовый документ? Есть ли какие-то отличия вставки рисунка в ячейку текстовой таблицы?
- 79. В каких случаях можно в MS Word набрать формулы без использования Редактора формул? Какие средства для этого существуют?
- 80. Как в MS Word вызвать Редактор формул? Как при этом модифицируется интерфейс программы?
- 81. Что необходимо предпринять для автоматического создания оглавления?
- 82. Какое количество уровней может быть использовано в оглавлении? Какие варианты обновления оглавления существуют?
- 83. Каково назначение сносок? Какие виды сносок существуют?
- 84. Какие виды списков существуют? В каких случаях используют списки?
- 85. Каковы преимущества хранения отдельных компонентов документа большого объема в отдельных файлах?
- 86. Может ли документ содержать страницы с разной ориентацией и другими параметрами страницы?
- 87. Какие типы задач можно решать с помощью электронных таблиц? Чем удобна табличная форма представления данных?
- 88. Какие основные элементы электронной таблицы вы знаете?
- 89. Как обозначаются сроки и столбцы электронной таблицы? Из чего состоит имя ячейки?
- 90. Какая информация может храниться в ячейках?
- 91. Что такое относительный адрес ячейки? Что такое абсолютный адрес ячейки?
- 92. Что такое диапазон ячеек? Как он обозначается?
- 93. Какая разница между режимом отображения формул и режимом отображения значений? Как переключиться из одного режима в другой?
- 94. Как ввести в формулу встроенную функцию MS Excel?
- 95. Как задать вид вводимой в ячейку информации?
- 96. Для чего нужны логические функции?
- 97. Какие виды диаграмм в MS Excel существуют?
- 98. В каких ситуациях предпочтительнее использовать: гистограммы, графики, круговые диаграммы?
- 99. Как вызвать Мастер диаграмм? Перечислите и опишите элементы диаграмм.
- 100. Как можно вставить диаграмму в слайд презентации?
- 101. Как называется база данных, созданная в MS Excel?
- 102. Для чего предназначена программа MS PowerPoint?
- 103. Что такое презентация? Приведите примеры ее использования.
- 104. Какие режимы просмотра и редактирования слайдов имеются в MS PowerPoint?
- 105. Что такое разметка слайда?
- 106. Что подразумевает понятие «дизайн» презентации?
- 107. Какая графическая информация может присутствовать на слайде?
- 108. Перечислите общие правила по оформлению презентации.
- 109. Что представляет собой объект WordArt и для чего он предназначен?
- 110. Каким образом осуществляется добавление на слайд таблицы?
- 111. Можно ли в MS PowerPoint импортировать таблицы из приложения MS Excel? Из приложения MS Word?
- 112. Какие виды диаграмм предлагаются программой MS PowerPoint?
- 113. Как осуществляется импортирование диаграммы на слайд из приложения MS Excel?
- 114. Как можно применить шаблон оформления только к одному (или выделенным) слайду?
- 115. Как можно изменить шаблон оформления?
- 116. Что такое эффекты анимации? Какие эффекты анимации предлагаются программой MS PowerPoint?
- 117. Как осуществляется добавление эффекта анимации к какому-либо объекту слайда?
- 118. Какие группы эффектов предлагаются программой MS PowerPoint?
- 119. Какие настройки эффекта доступны в окне Параметры эффекта?
- 120. Для чего в презентации могут быть использованы гиперссылки? Как происходит вставка гиперссылки на слайд?
- 121. Как быстро осуществить добавление навигационных клавиш на все слайды?
- 122. Какие способы показа электронной презентации предлагает программа MS PowerPoint?
- 123. Для чего служит функция звукозаписи в программе MS PowerPoint?
- 124. Как организовать произвольный показ слайдов презентации?
- 125. Как скрыть определенные слайды презентации? Можно ли продемонстрировать скрытые слайды во время проведения презентации?
- 126. Как во время презентации открыть записную книжку? Для чего она служит?
- 127. Какие варианты вывода на печать презентации существуют?
- 128. Какая «горячая клавиша» служит для быстрого запуска показа презентации?
- 129. Перечислите черты сходства и различия локальных и глобальных компьютерных сетей.
- 130. Какие каналы связи коммутируемые или выделенные более эффективны для работы в телекоммуникационной сети?
- 131. Как вы можете подключиться к сети Интернет из дома?
- 132. Какие виды информационных ресурсов представлены в сети Интернет?
- 133. В чем заключается универсальность адреса-определителя местонахождения ресурса?
- 134. Какие инструменты браузера помогают сохранить и систематизировать информацию о сайтах, которые вы посетили по время работы в сети?
- 135. Какие элементы веб-страницы могут быть гиперссылками на другие страницы Интернета?
- 136. Назовите виды поисковых систем Интернета. Приведите примеры отечественных и зарубежных поисковых систем.
- 137. Составьте и прочитайте сетевой адрес, в котором вместо имени вы напишите свое имя, а в имени компьютера будет указано centr.msk.ru.
- 138. Сравните функциональные возможности электронной почты и традиционной (не электронной) почты.
- 139. Какие инструменты программы Outlook помогают пользователю обрабатывать большие потоки входящей корреспонденции?
- 140. Перечислите основные правила телекоммуникационного этикета.